# **DEGREE WORKS FOR STUDENTS**

## **HOW TO LOGIN**

A Go to <https://my.nsula.edu/> and Login with the same Username and Password used to sign on to your computer.

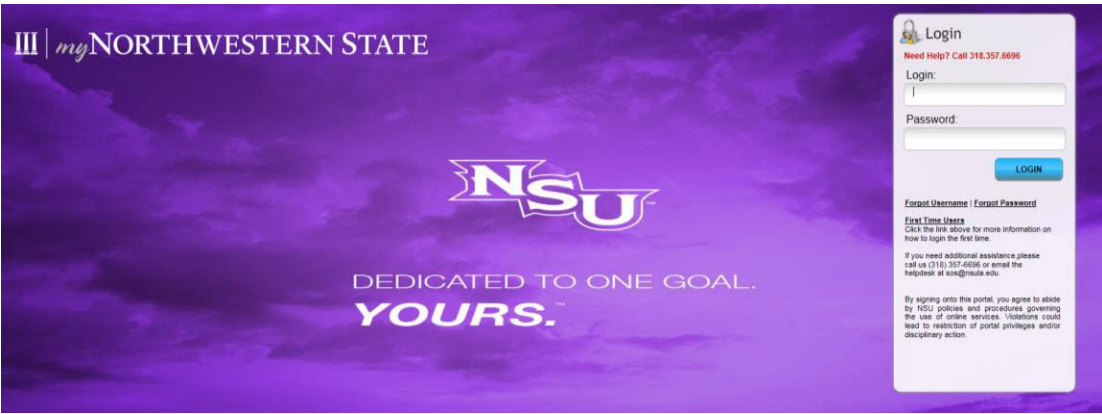

B. Answer the Security Questions, if needed, and click "Save" then click "Take me to mynsula." If security questions are not needed, just click "Take me to mynsula."

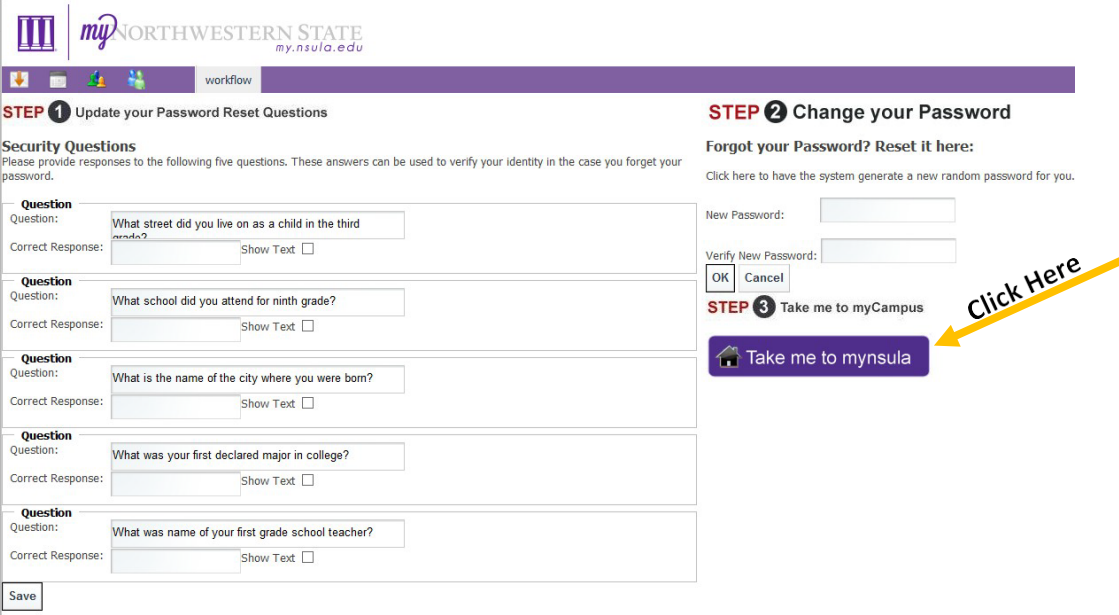

C. Click on the "DegreeWorks Icon."

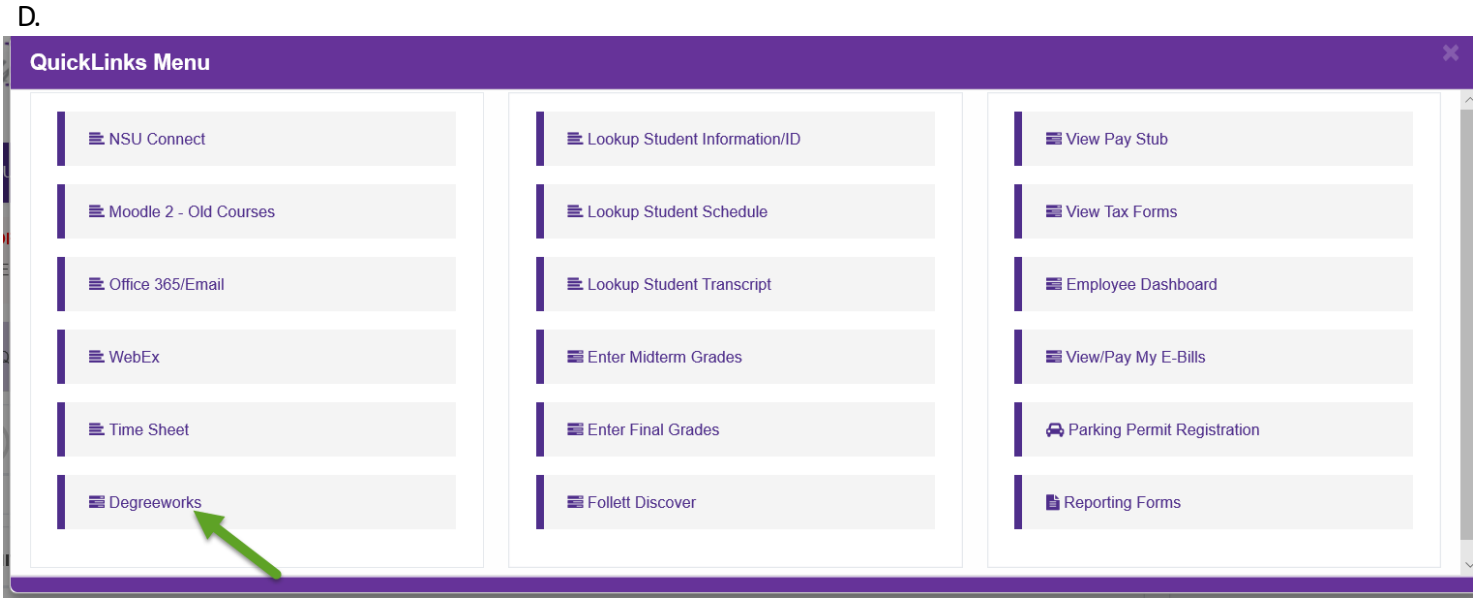

E. Once you've logged in successfully to Degree Works, your audit should appear.

NOTE: If you are pursuing a double degree, then click the drop-down arrow under Program and select your desired degree audit. If you are pursuing a double major, both majors will appear on the same audit.

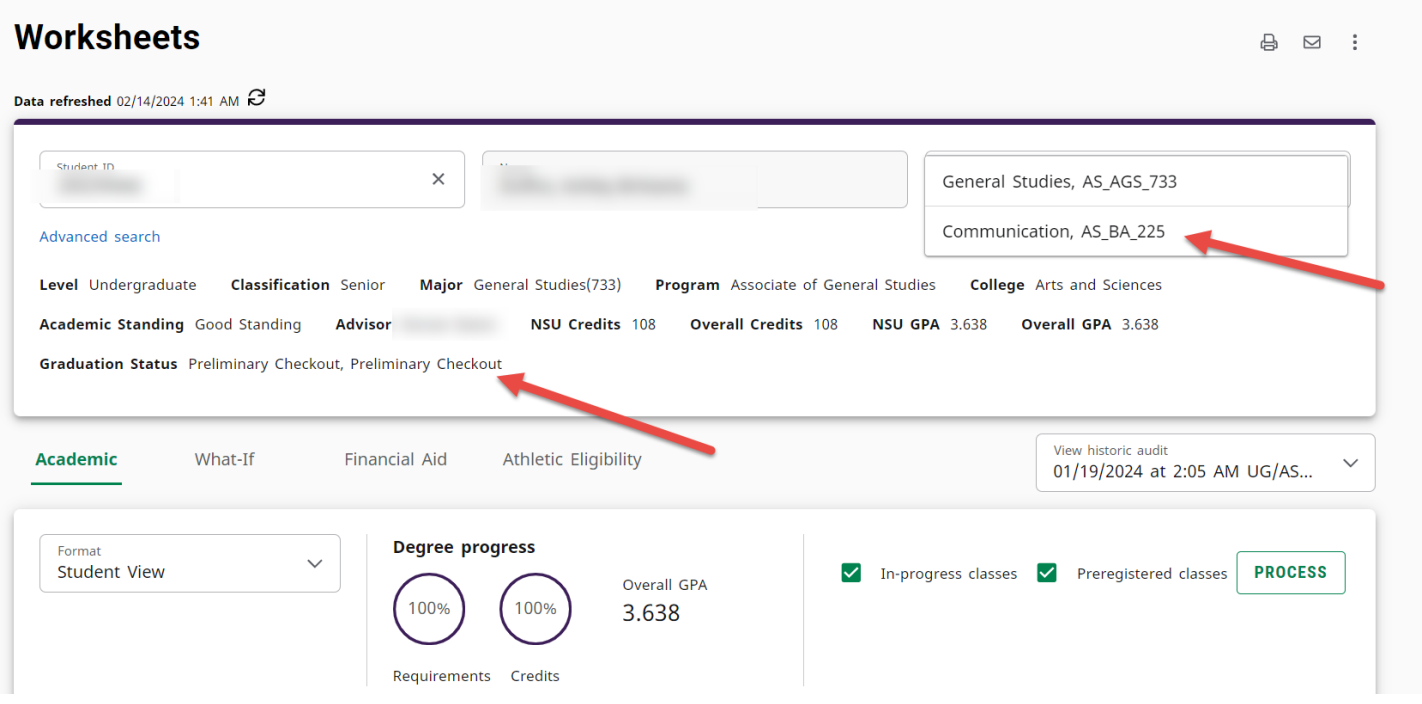

Degree Works Training Manual for Student QueryOnly Page **2** of **11**

## **STUDENT AUDIT OVERVIEW**

NOTE: An audit can be viewed with the "In-Progress" and "Preregistered" classes included or not included by selecting or not selecting the check boxes provided and click "Process New". See below.

**Process New** 

 $\sqrt{\ }$  Include in-progress classes

Include preregistered classes

### NOTE: You will also see the following blocks as you scroll down:

**Degree Block:** This block displays the overall requirements of the degree.

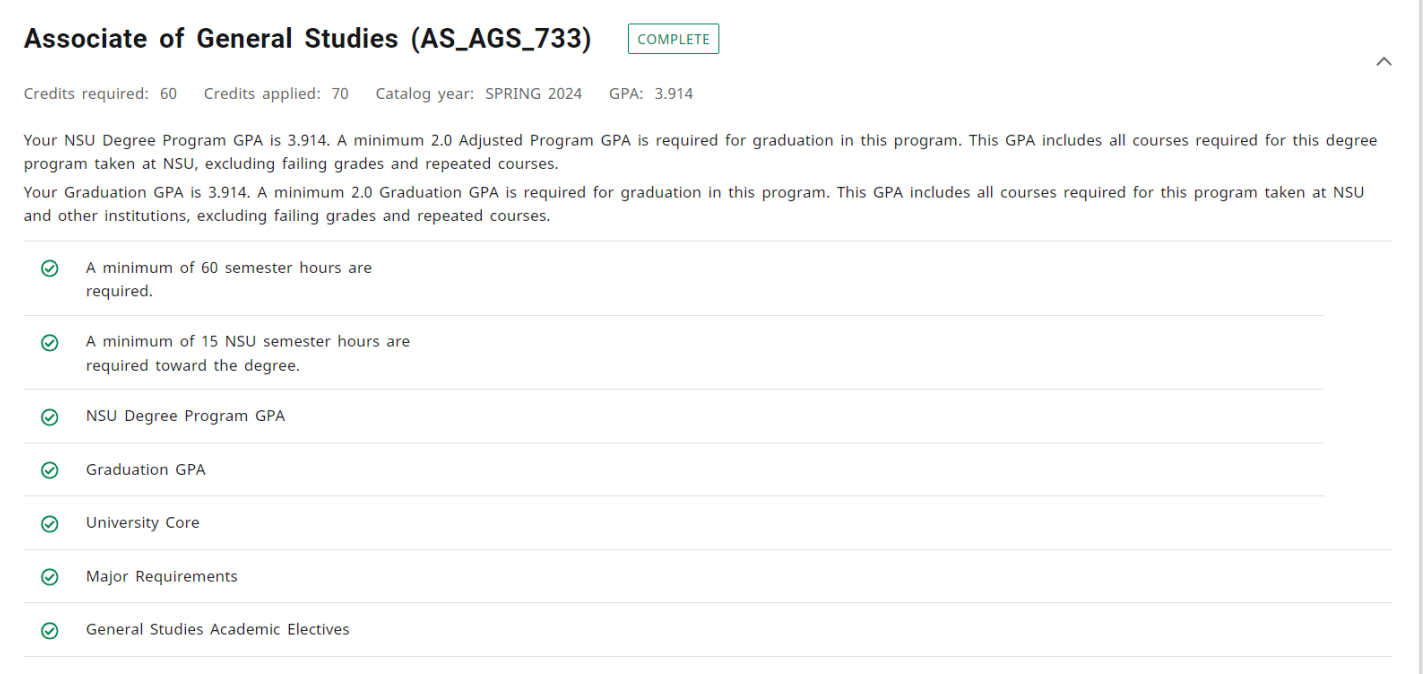

**Core Block:** This block displays all of the core requirements.

#### University Core - AA & NonDegree COMPLETE

Credits required: 28 Credits applied: 28 Catalog year: SPRING 2024 GPA: 3.785

If specific University Core courses are required for your major, those courses will be listed in the Support Area. It is important that you look in the support area for your major (if a support area exists for your major) before you choose core courses that have multiple course options.

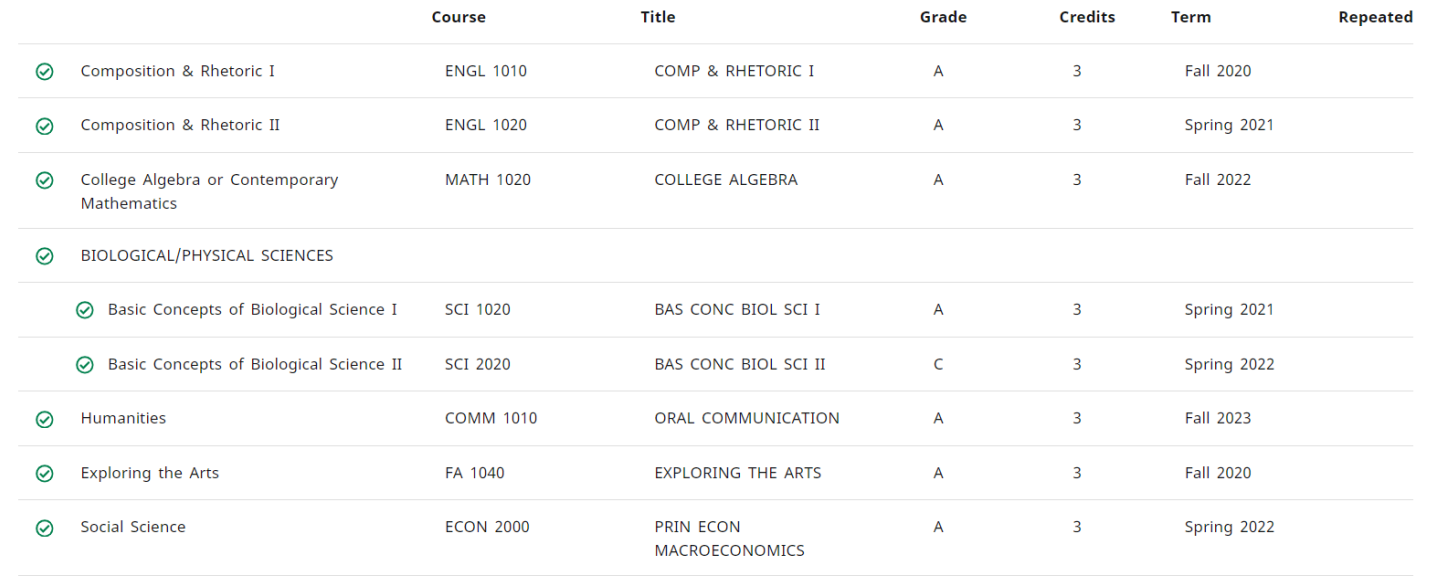

**Major Block:** This block displays all of the major requirements. It will also let you know if a concentration is required for this particular major.

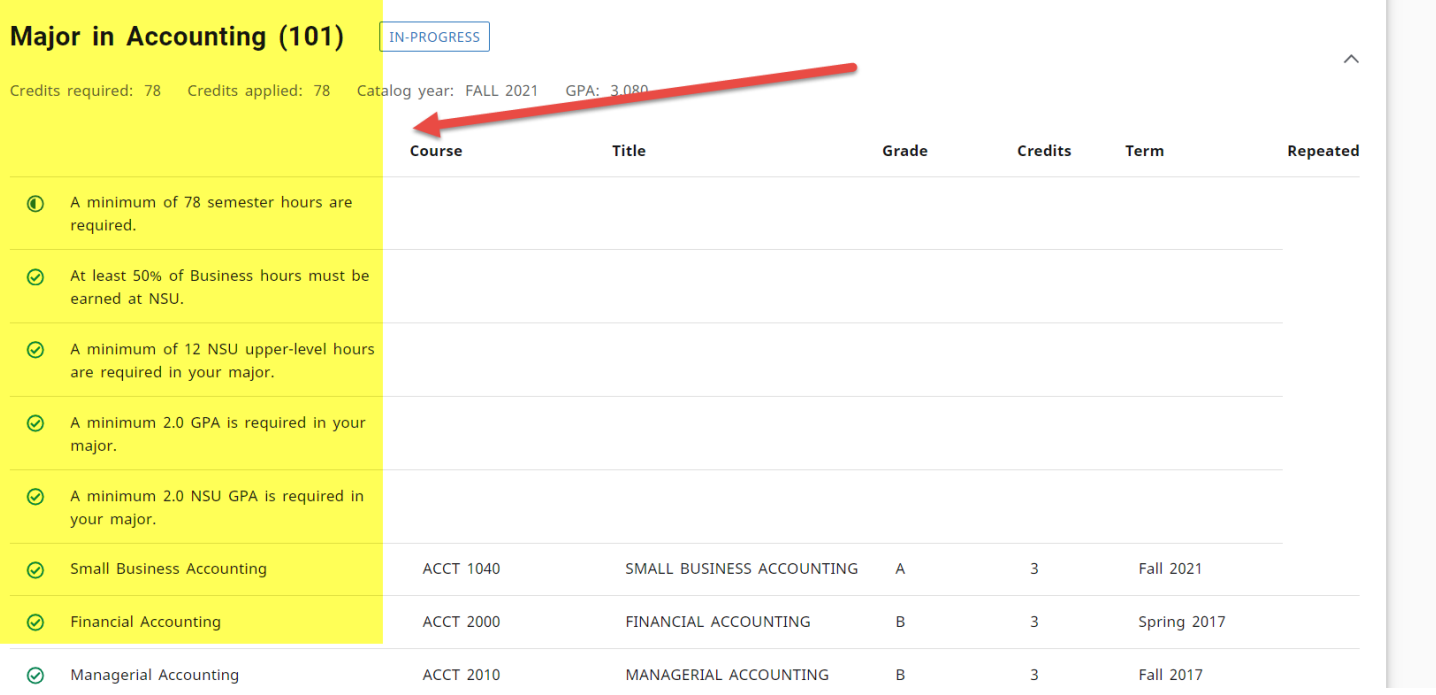

**Concentration or Minor Block:** This block displays all of the concentration and/or minor requirements if a concentration/minor has been added.

#### **Conc in Hospitality Services (135A)** COMPLETE

Credits required: 24 Credits applied: 24 Catalog year: SPRING 2022 GPA: 3.875

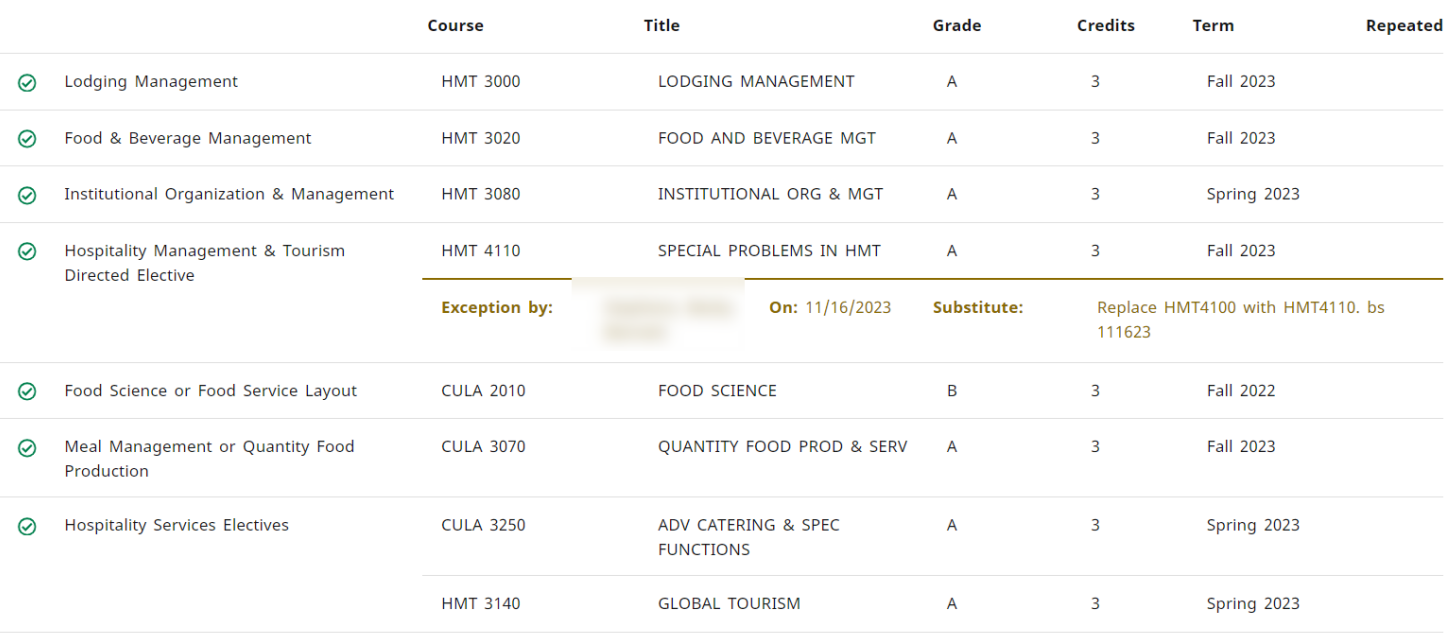

**COL** 

### Minor in Child & Family Studies (MI29) COMPLETE

Credits required: 21 Credits applied: 21 Catalog year: SPRING 2022 GPA: 3.571

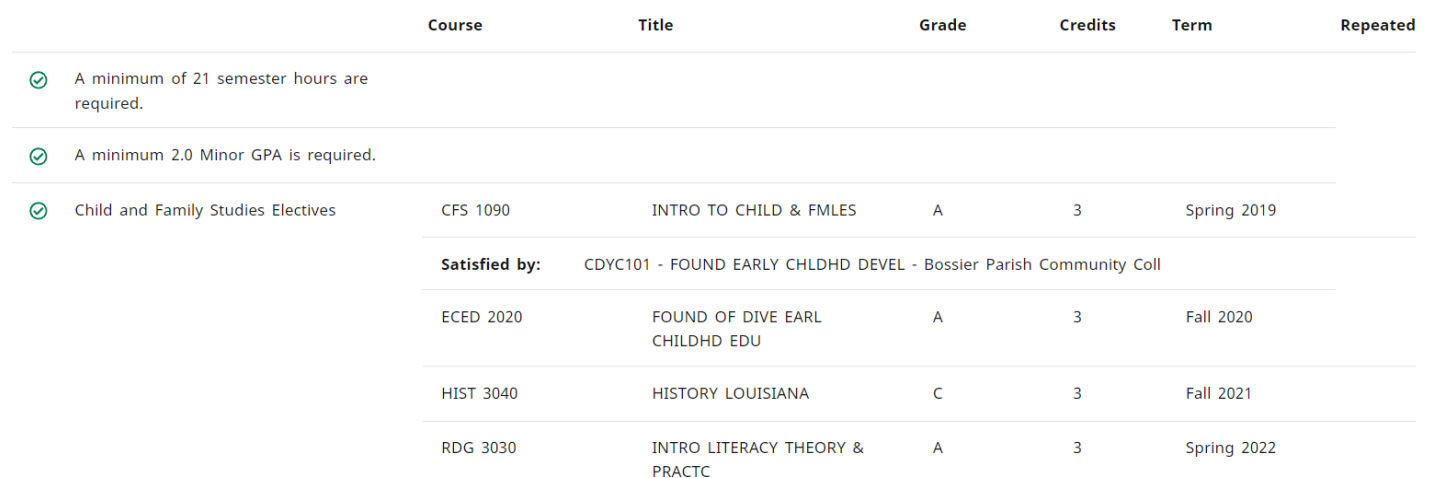

**Electives and/or Support Block:** This block displays all of the elective and/or support requirements needed for that particular major.

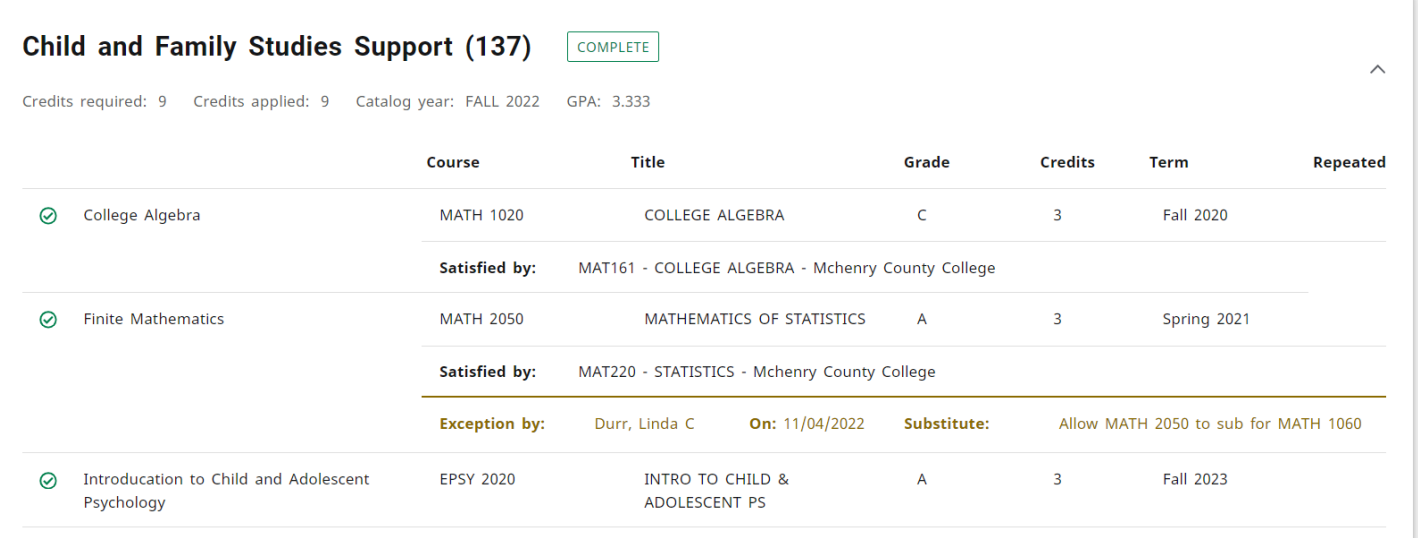

### **Academic Electives (137)** COMPLETE

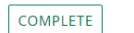

#### Credits required: 21 Credits applied: 21 Catalog year: FALL 2022 GPA: 3.380

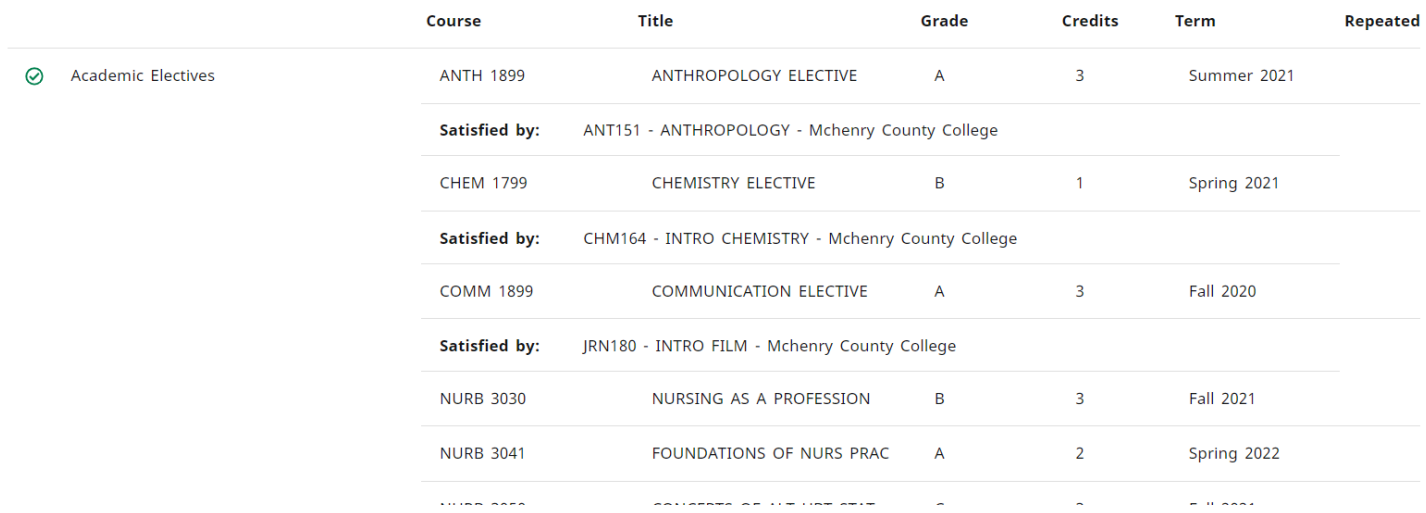

**Bottom of the Audit:** This displays all *Unused Courses* (Courses taken but not applied to this particular major); *Courses Not Applicable to the Program* (Courses failed or withdrawn); *In-progress* (Courses currently enrolled); *Courses Not Counted* (Courses that exceeds the maximum number of repeats or transfers allowed); and *Exceptions* (Substitutions applied to a student's audit).

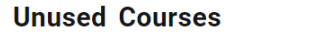

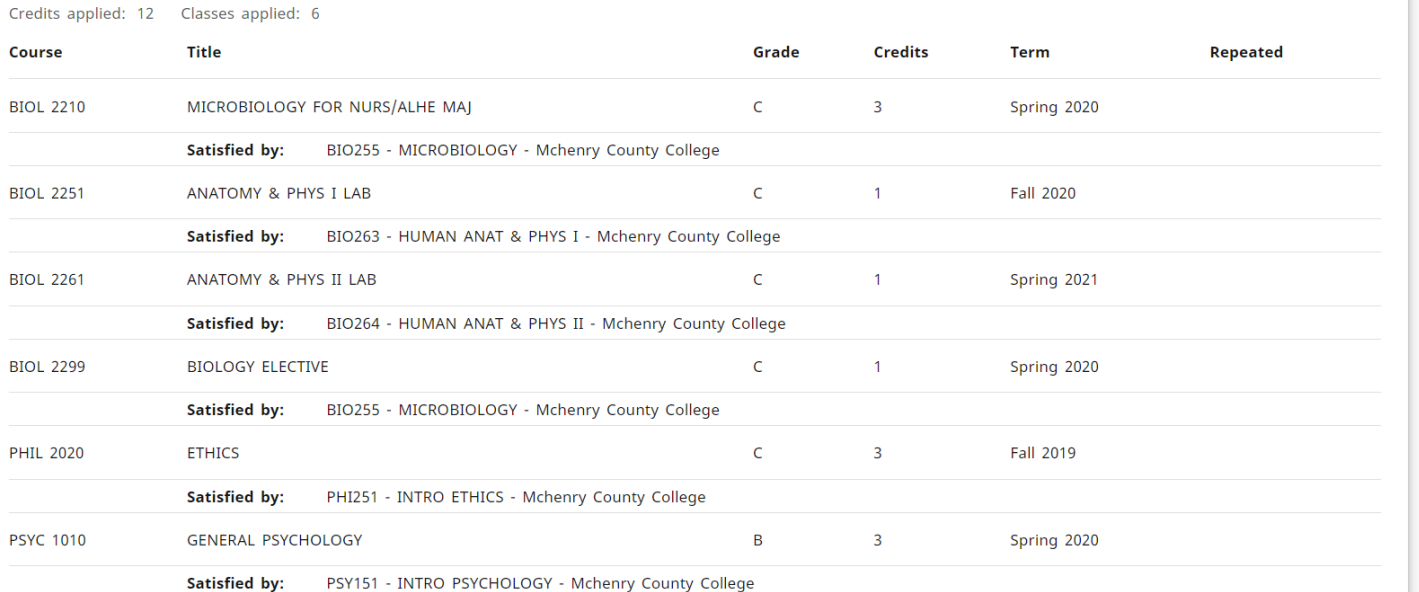

### **Courses Not Applicable To The Program**

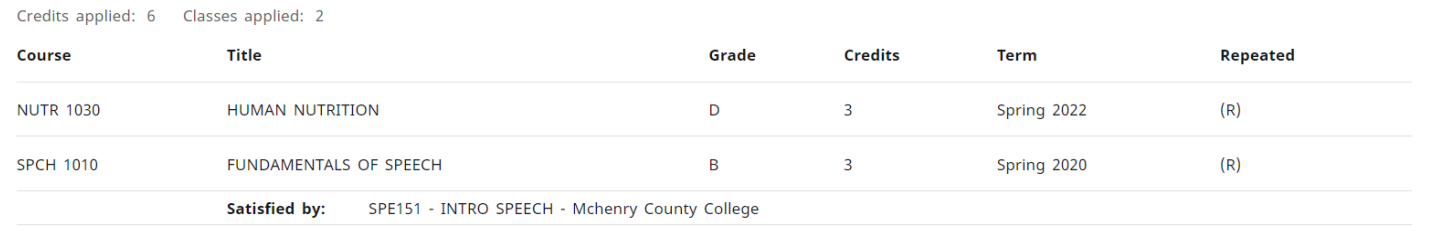

In-progress

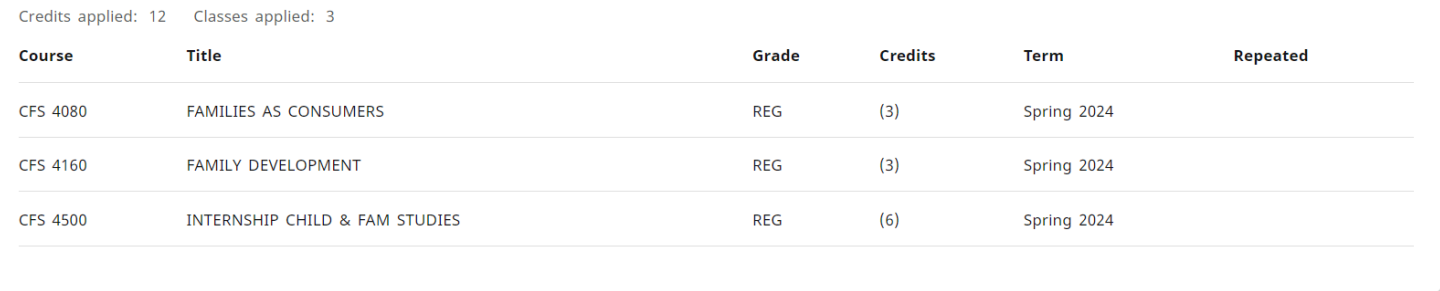

 $\wedge$ 

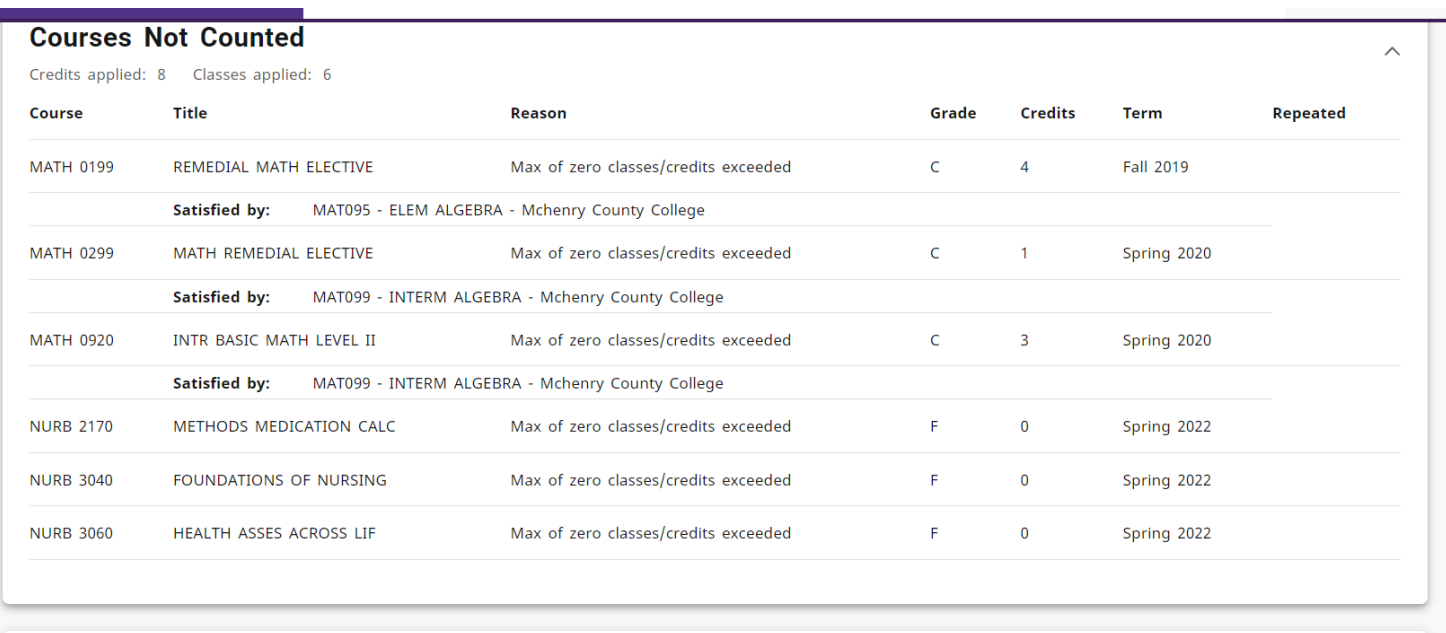

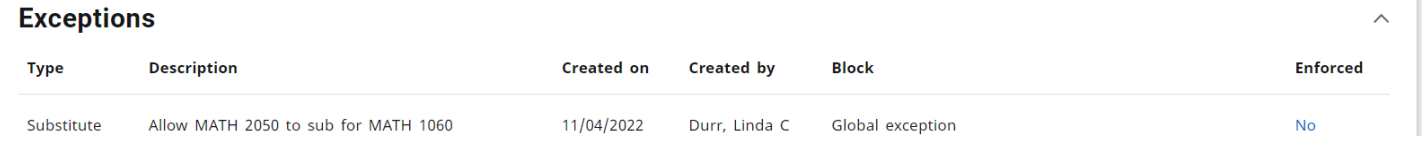

### **Notes:** Students can review notes from their advisor, if any, at the bottom of their audit.

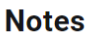

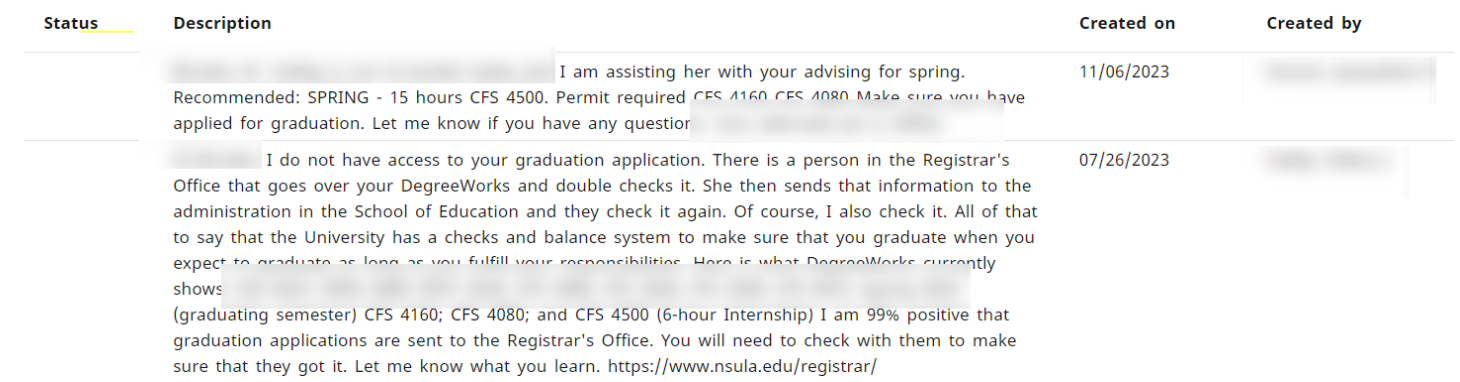

## **EMAIL**

F. If you would like to email your advisor regarding your audit, you can do so by double-clicking on the advisor's name.

This should automatically generate an email template. Type email and click "Send."

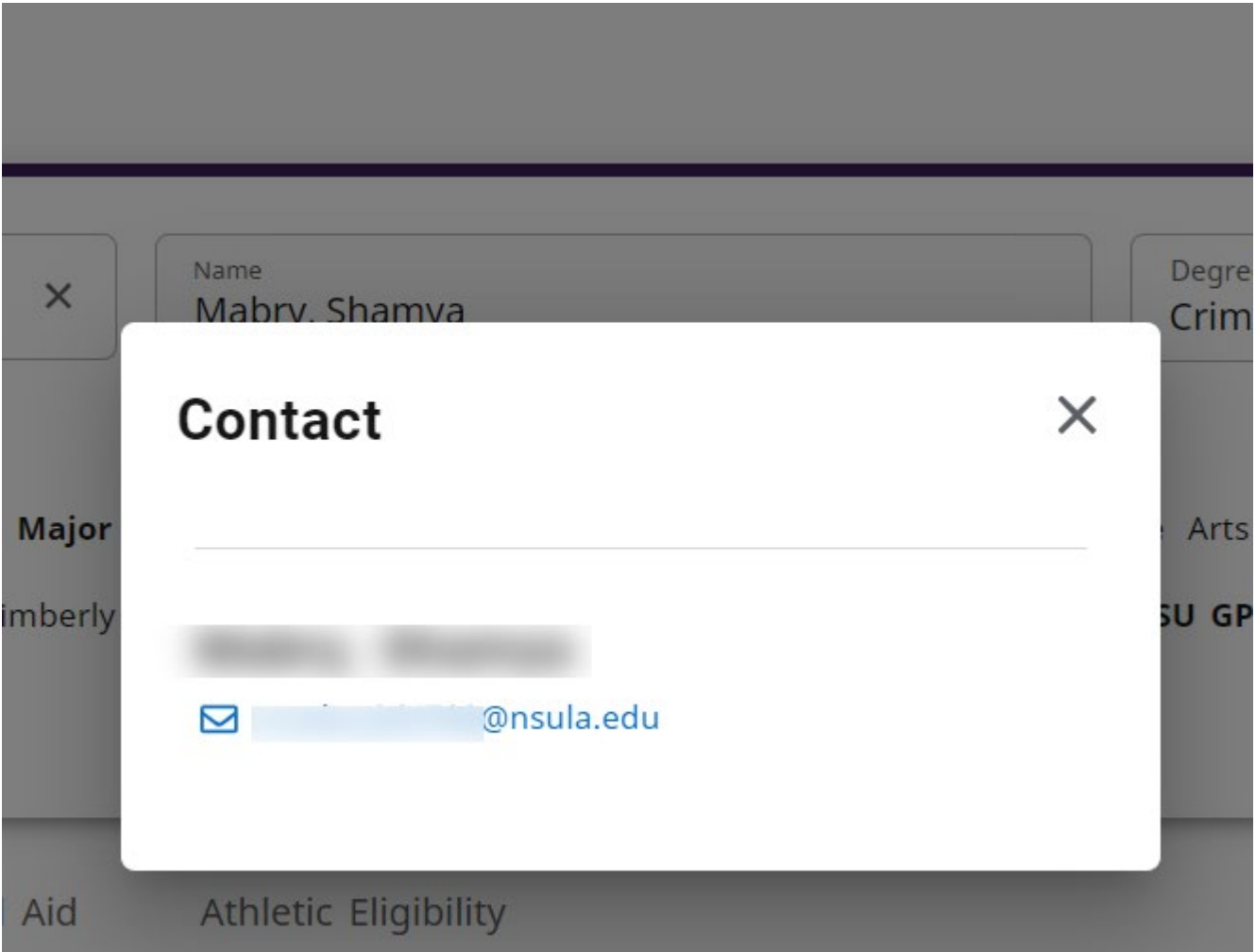

## **COURSE INFORMATION**

If a course is needed and you would like to see what classes are available for the current semester, doubleclick on the course needed.

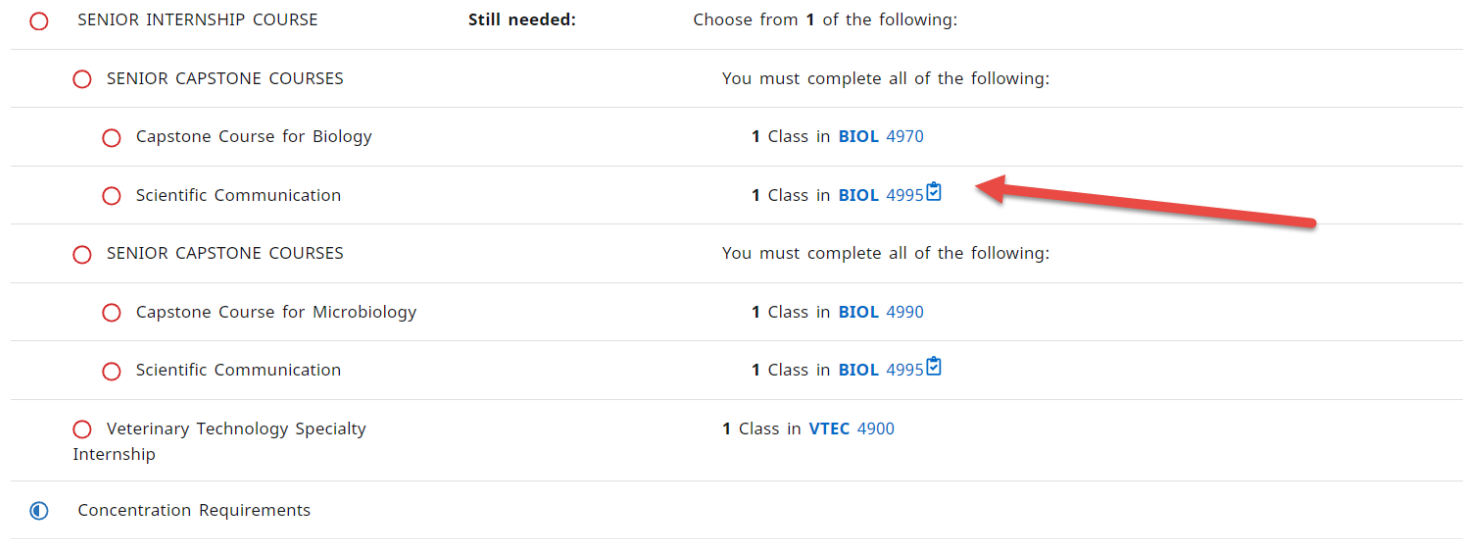

The window below should appear. It will display a description of the course and what classes are available for the current semester.

## BIOL 4995 - 3 Credits - SCIENTIFIC COMMUNICATION

SCIENTIFIC COMMUNICATION. (3-3-0). This class is designed to guide students through the process of scientific communication. Students will present their original research data from their capstone course through writing a scientific paper, creating a poster presentation, and/or giving an oral seminar. Students will also prepare professional communication materials, such as a cover letter and curriculum vitae. At the conclusion of the course, students will be required to submit a reflective writing piece about their capstone experience. Prerequisite: BIOL 4970 or 4990.

### Prerequisites:

BIOL 4990 with a minimum grade of D

### Sections:

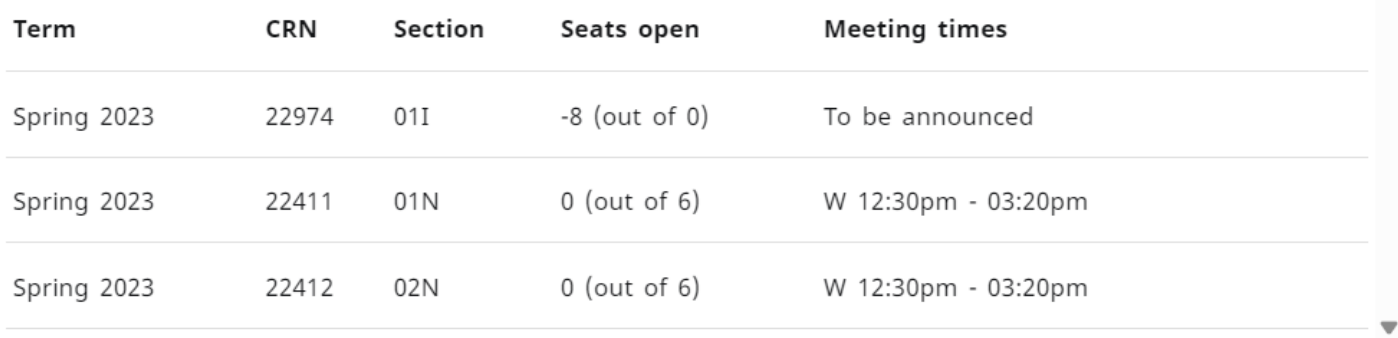

## **PROCESS WHAT-IF**

G. To generate a "What-If" Degree Audit, select *Level*, *Program*, and *Catalog Year* in the "What-If" Block. Then select a *Major, Minor,* and/or *Concentration* in the "Choose Your Different Areas of Study" Block. The selected items will be moved to the window on the right. After you've made your selections, click "Process What-If" to generate your "What-If" Degree Audit.

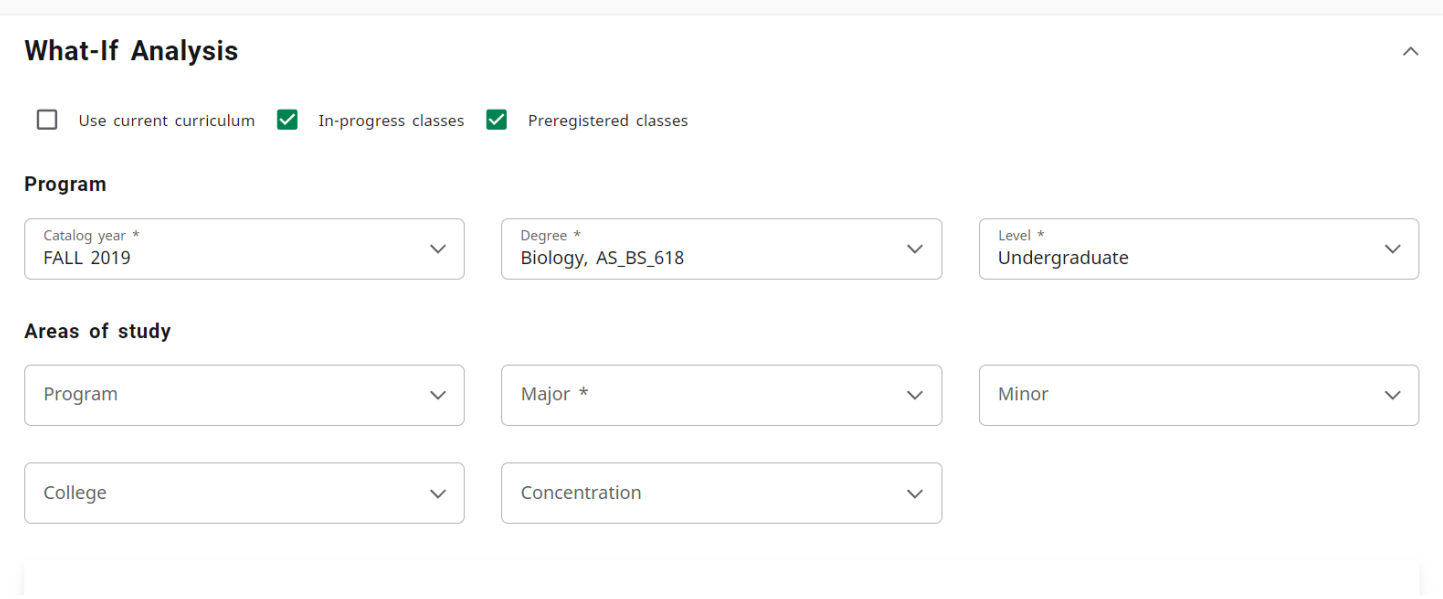

## **GPA CALCULATOR**

Click on the GPA Calc tab to calcuate your Term GPA or to get Advice on how to achieve your desired GPA.

**Term Calculator:** Select the desired grades for currently enrolled courses and click "Calculate."

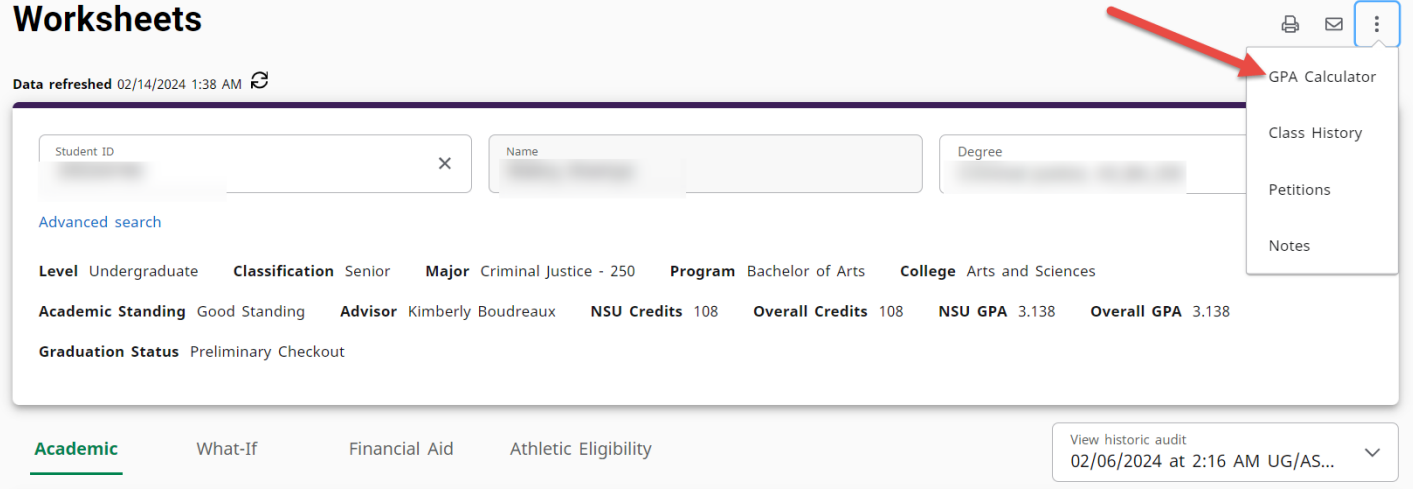

**Advice Calculator:** Type the Desired GPA and Click "Calculate."

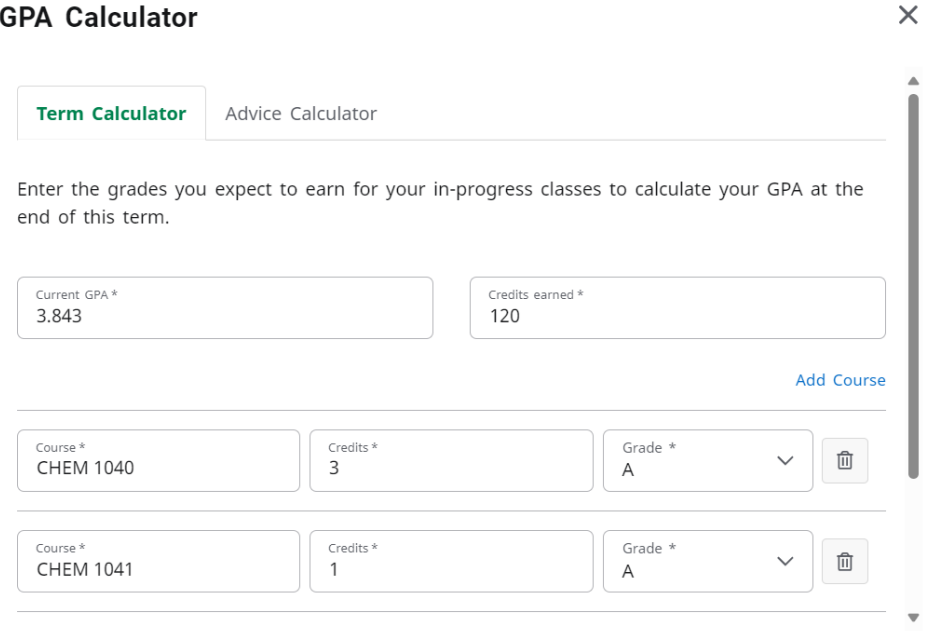

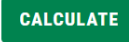

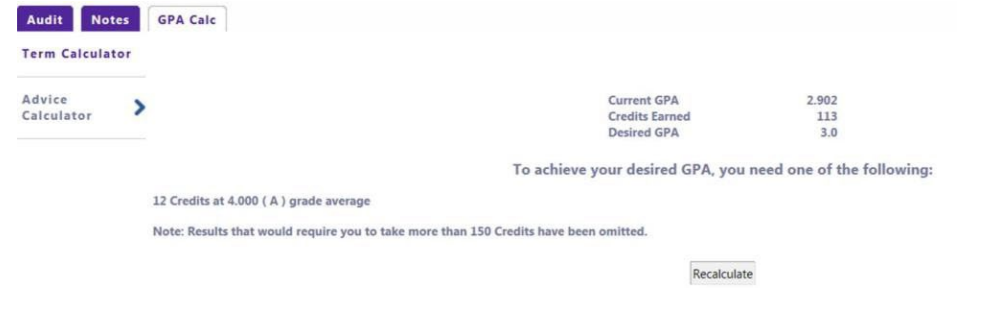

# **GPA Calculator**

Term Calculator

**Advice Calculator** 

Enter your desired GPA at graduation to see the grades you need to earn to achieve that goal.

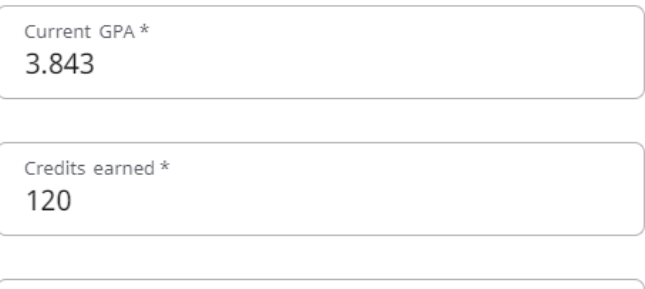

Desired GPA\*

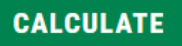

 $\times$ 

## **UNOFFICIAL TRANSCRIPTS**

Students can view their unofficial transcript by clicking on the "Unofficial Class History" Link.

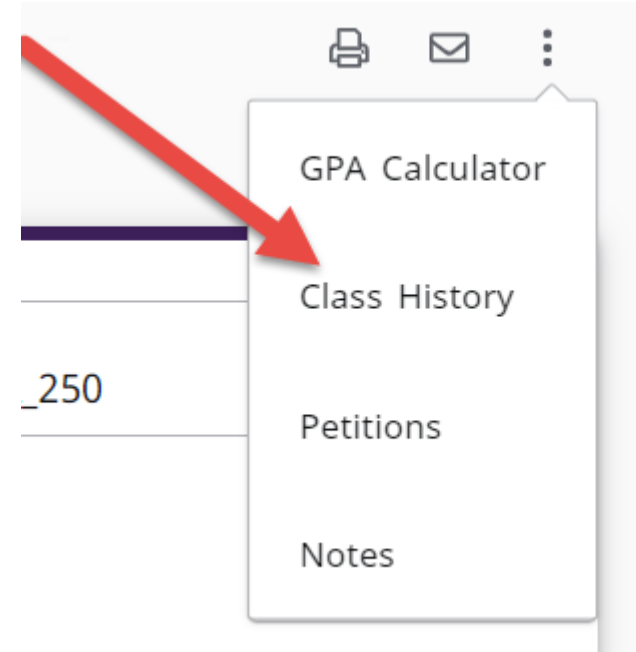

The window below will be displayed. Press Ctrl+P to print.

## **Fall 2020**

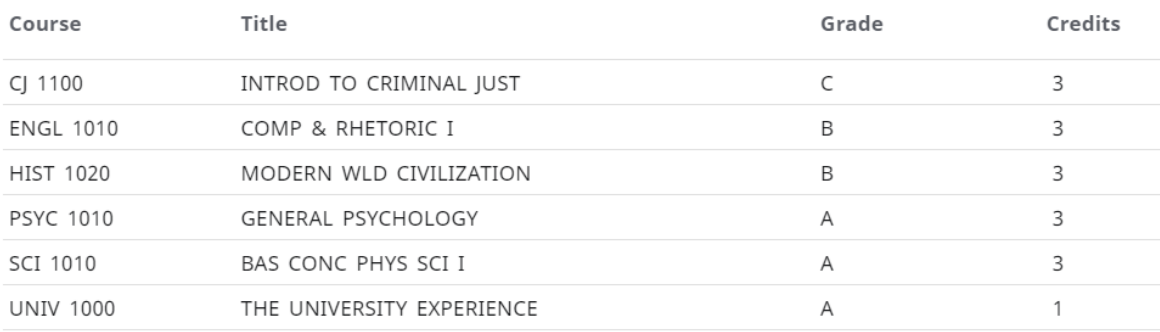

## Spring 2021

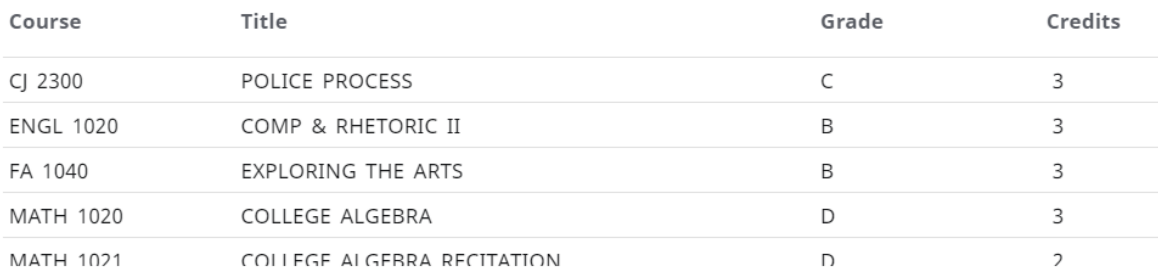

## **REGISTRATION CHECKLIST**

Select "Registration Checklist" from the drop-down menu and click "View". The *Registration Checklist* is a view of only the courses remaining, removing the courses already completed.

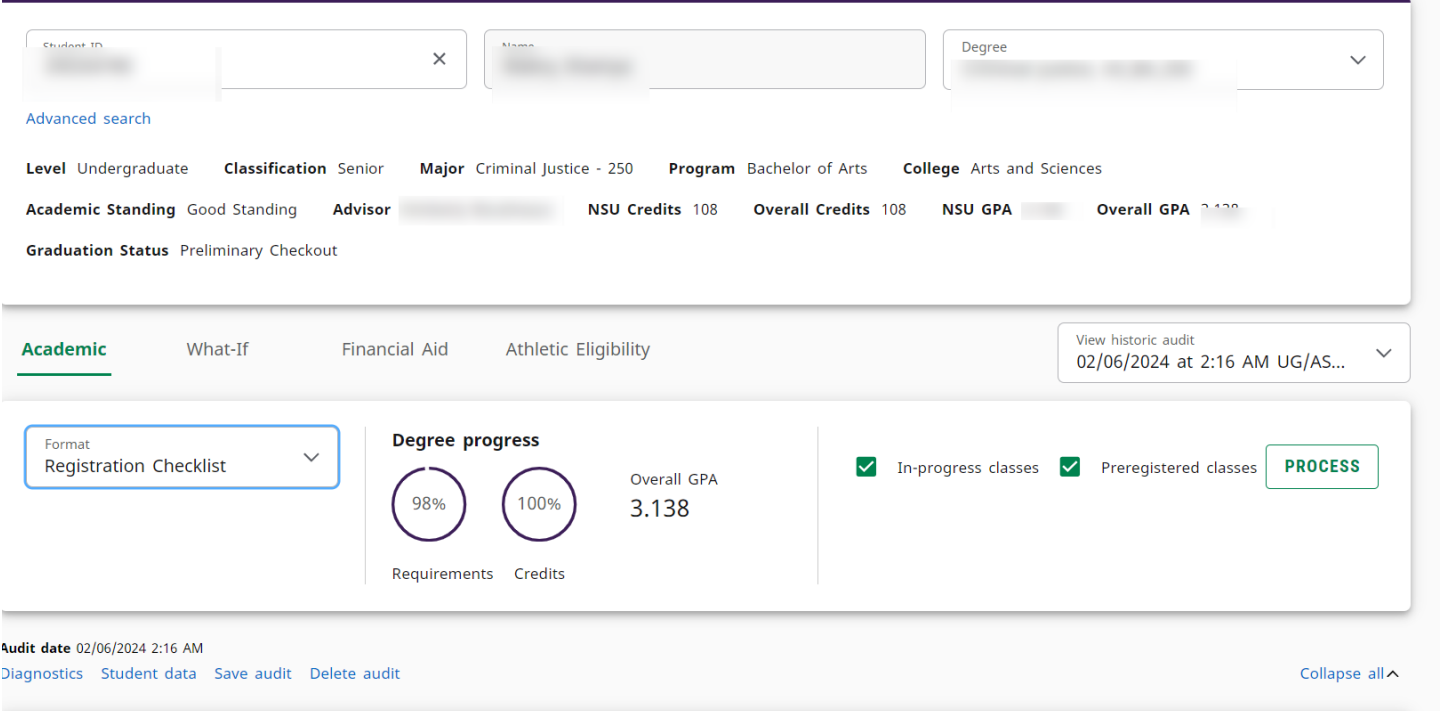

## **PRINTING AN AUDIT**

Use the *Print Function* at the top of the page to print the audit as displayed on the screen.

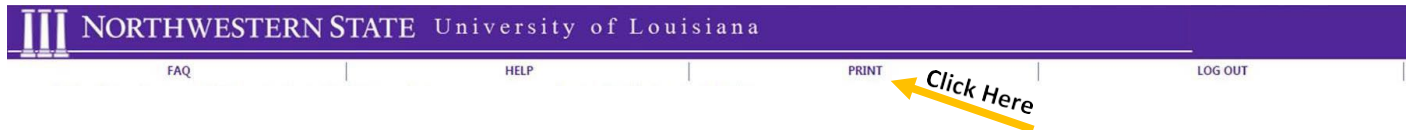

*Save as PDF button* saves the audit in PDF format. In this format, you can print or save the PDF and use it as an attachment in an email (please note: the PDF may take a couple of minutes to load).

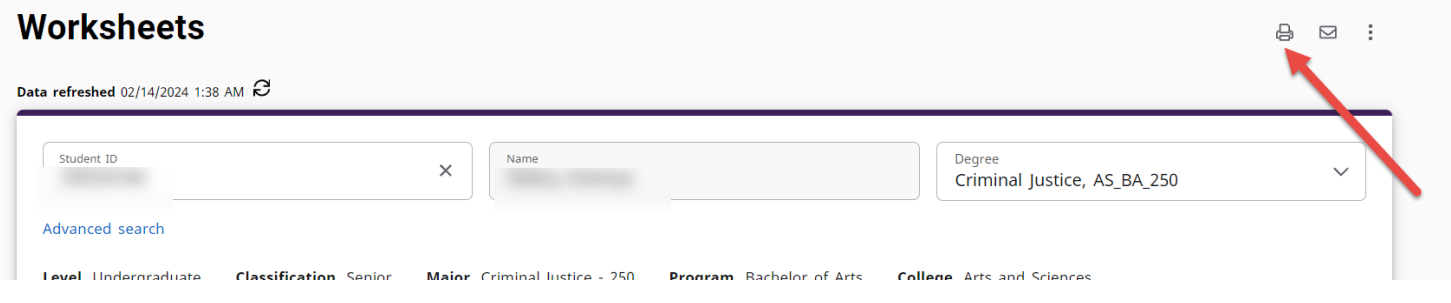